# **INSTRUKCJA** instalacji interfejsu USB-RS422/485

Interfejs USB-RS422/485 jest urządzeniem pozwalającym na podłączenie poprzez port USB komputera (w wersji USB 1,2 lub 2.0) do urządzeń wyposażonych w złącze transmisji typu RS422 (linia dwukierunkowa 4 przewodowa FullDuplex) lub RS485 (linia dwukierunkowa 2 przewodowa HalfDuplex).

### **WINDOS 98 i ME**

Instalacja w Win98 UWAGA, instalować TYLKO driver VCP!

Po podłączeniu wtyczki komputer zapyta o driver do USB <> SerialPort. Należy wskazać folder z driverem Win\_98ME\VCP. W przypadku wgrania drivera Win\_98ME\D2XX należy go usunąć. Same usunięcie drivera nic nie da, konieczne jest wykasowanie stosownych plików z rejestru systemowego (wpisy zawierające D2XX). W takim przypadku instalacja (wgrywanie sterowników) może przebiegać dłużej, należy cierpliwie czekać.

### **WINDOWS 2000 i XP**

Instalacja w systemie Windows XP SP2. W przypadku systemu Windows XP SP1 należy przed instalacją odłączyć je od sieci komputerowej.

Po podłączeniu do gniazda USB pojawi się komunikat o wykryciu nowego urządzenia USB i uruchomiony zostanie instalator.

Na pierwszej planszy należy zaznaczyć opcję: [Nie, nie tym razem]

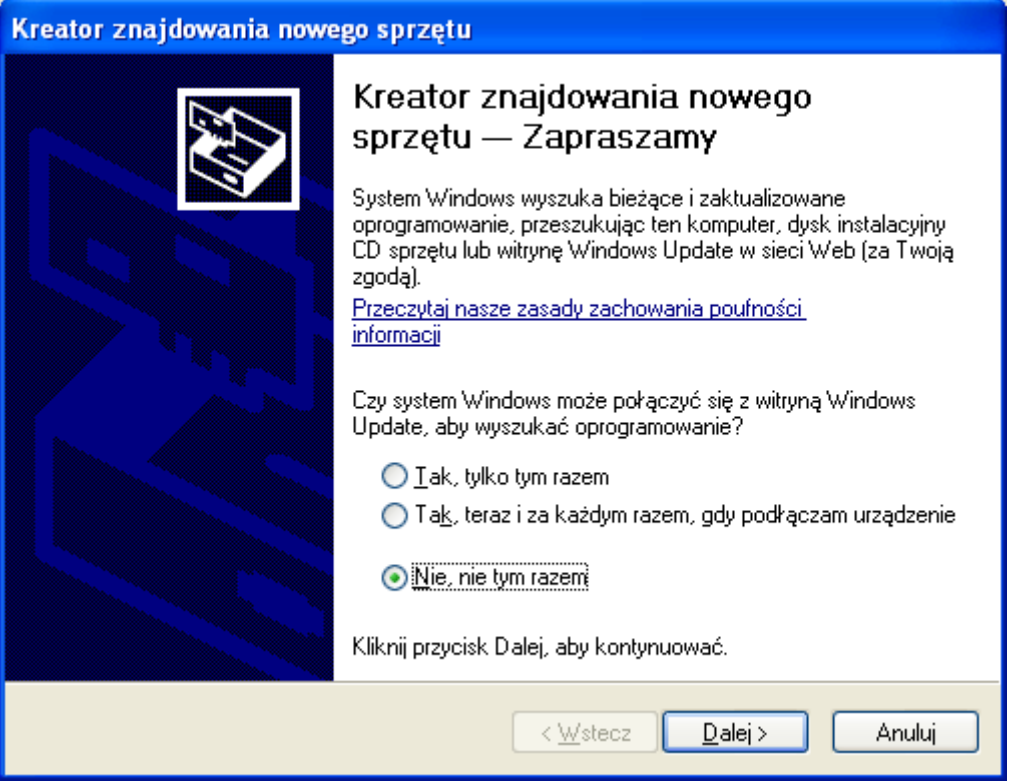

Na następnej planszy należy wskazać instalację ze wskazanej lokalizacji.

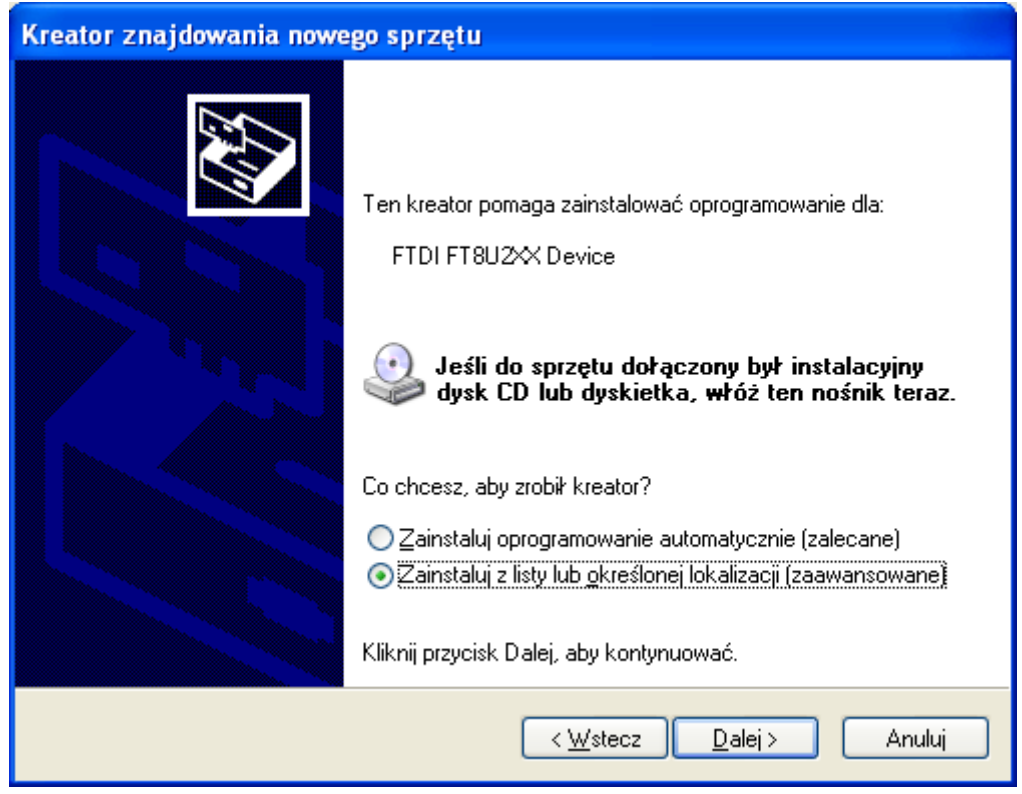

Korzystając z kolejnej planszy należy wskazać folder Win\_XP2000\D2XX\_driver na dostarczonej płycie CD

Po wgraniu niezbędnych plików pojawi się plansza:

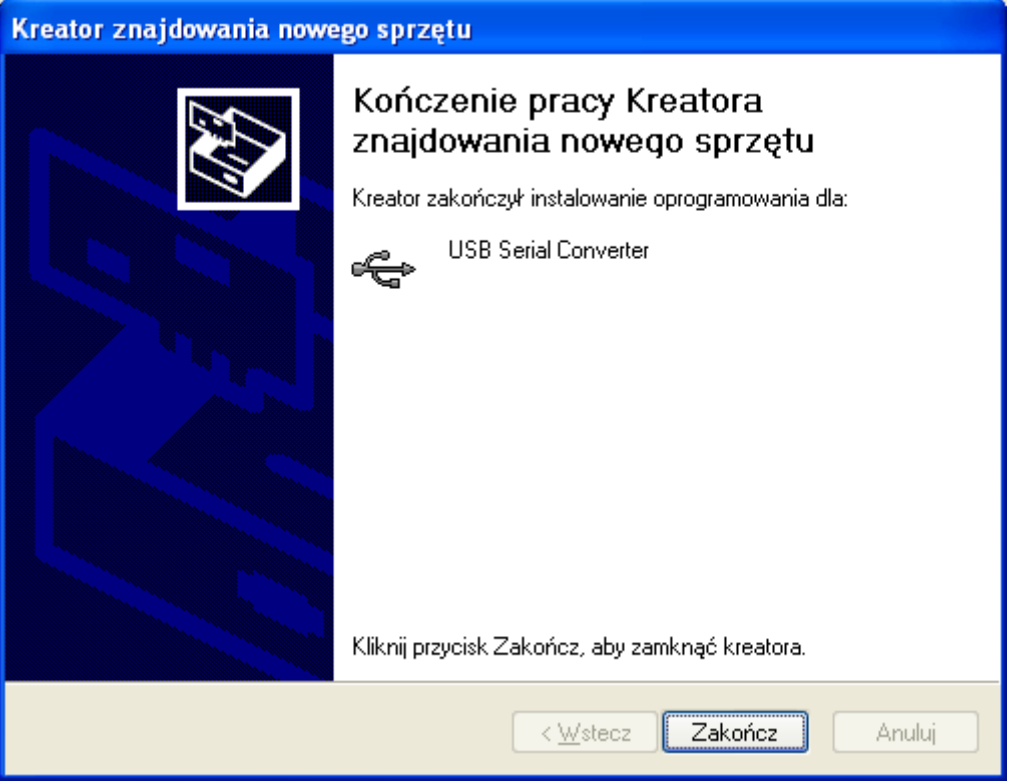

Po zainstalowaniu drivera dla portu USB konieczne jest zainstalowanie drivera VCP (Virual COM Port) tak, aby komputer mógł komunikować się z interfejsem zgodnie z protokołem komunikacyjnym tak jak dla portów COM.

Instalacja przebiega identycznie jak dla poprzedniego sterownika z tym, że teraz należy wskazać folder Win\_XP2000\VCP\_driver

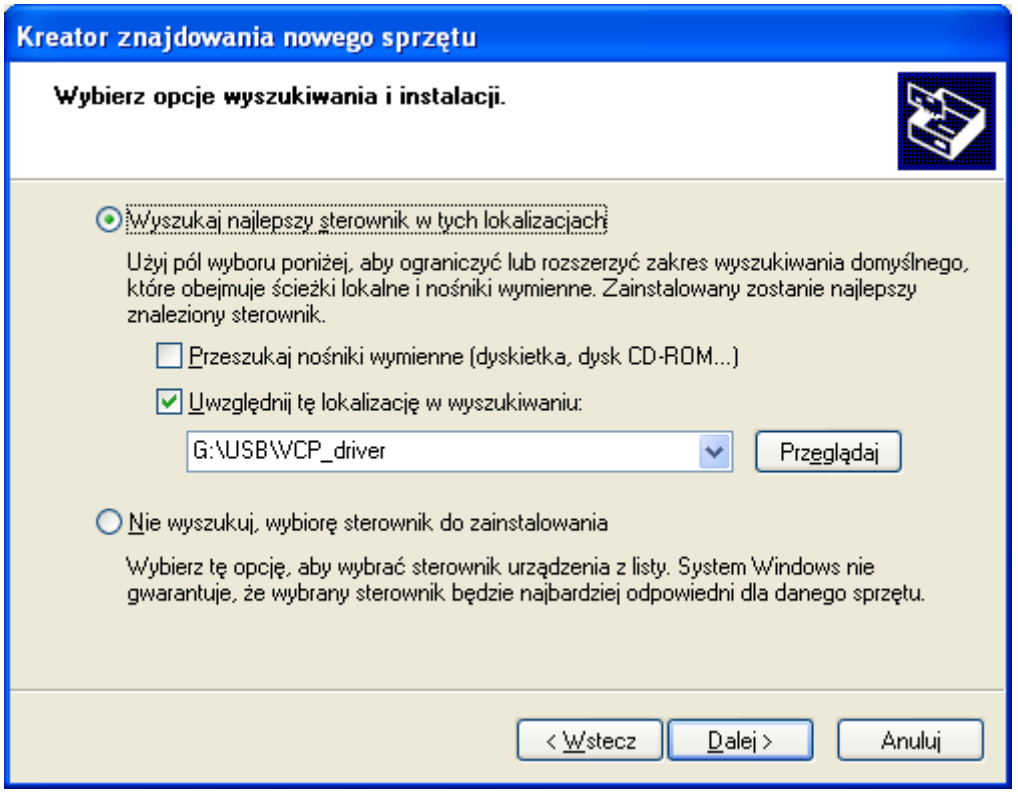

Pomyślne zakończenie instalacji sygnalizowane jest następującą planszą:

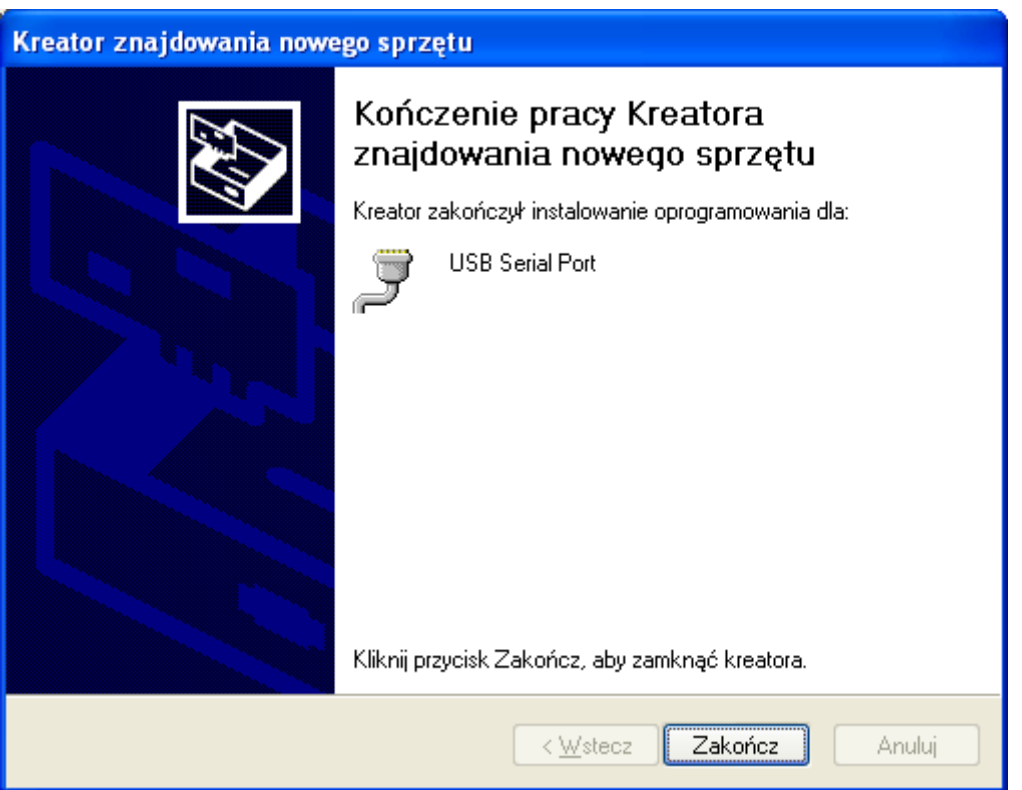

### UWAGA

Zawsze należy włączać kabel USB do tego samego gniazda w komputerze. Podłączenie do innego gniazda spowoduje zmianę numeru portu COM. W takiej sytuacji należy w programie pomiarowym zmienić informacje konfiguracyjne o numerze portu.

### Podłączenie złącza transmisji dla urządzeń z magistralą RS422

Od strony urządzenia na ogół znajduje się złącze 5 pinowe oznaczone opisem RS422 Znaczenie pinów i podłączenie do złącza szufladowego 15 pinowego damskiego:

 $D4 - B$  Tx+ ---> 11 B Rx+  $D3 - A$  Tx- ---> 4 A Rx-D2 – B Rx+ ---> 9 B Tx+  $D1 - A Rx$ - ---> 2 A Tx- $MASA (GND)$  ---> 8  $(GND)$ 

Dodatkowo należy połączyć piny (złącze DSUB15) 3-10 i 14-15

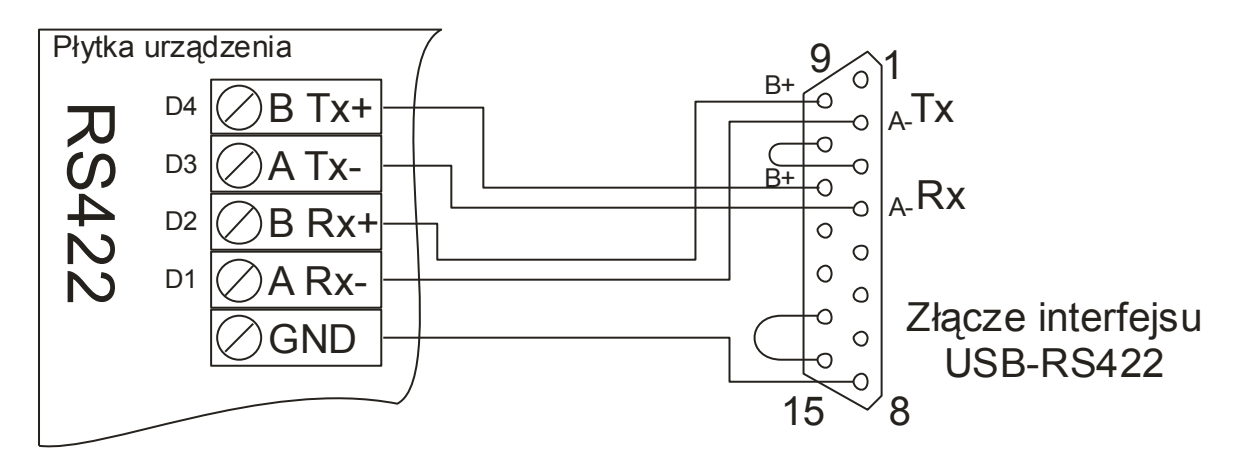

UWAGA Niektórzy producenci odmiennie oznaczają biegunowość sygnałów A/B. W przypadku odwrotnego podłączenia linii transmisyjnych urządzenie nie ulegnie uszkodzeniu, jednak będzie odczytywać i zapisywać błędne dane (bity będą zanegowane, czyli zamiast 0 odbierany będzie sygnał 1 i na odwrót). W przypadku braku komunikacji, lub odczytywania błędnych wartości należy zamienić końce linii oznaczone symbolami A i B. Nie należy podłączać wyjścia Tx z drugim wyjściem Tx – może to prowadzić do przeciążenia układów nadawczych w interfejsie lub urządzeniu, prowadzących nawet do ich uszkodzenia.

# Podłączenie złącza transmisji dla urządzeń z magistralą RS485

Od strony urządzenia na ogół znajduje się złącze 3 pinowe oznaczone opisem RS422

Znaczenie pinów i podłączenie do złącza szufladowego 15 pinowego damskiego:

D4 – B TxRx+ ---> 9 B TxRx+  $D3 - A$  TxRx- ---> 2 A TxRx- $MASA$  (GND) ---> 8 (GND)

Dodatkowo należy połączyć piny (złącze DSUB15) 3-10 i 13-14

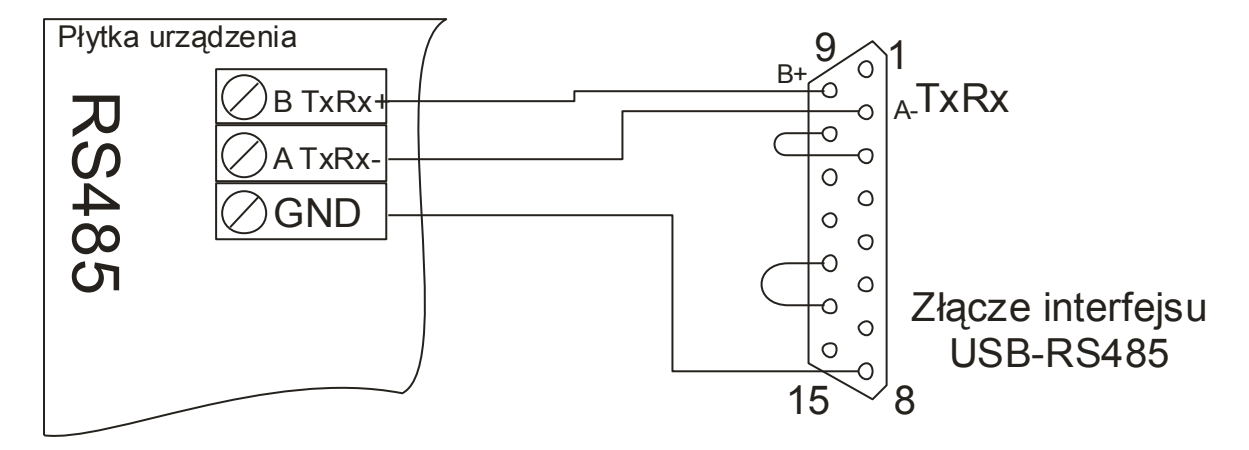

UWAGA Niektórzy producenci odmiennie oznaczają biegunowość sygnałów A/B. W przypadku odwrotnego podłączenia linii transmisyjnych urządzenie nie ulegnie uszkodzeniu, jednak będzie odczytywać i zapisywać błędne dane (bity będą zanegowane, czyli zamiast 0 odbierany będzie sygnał 1 i na odwrót). W przypadku braku komunikacji, lub odczytywania błędnych wartości należy zamienić końce linii oznaczone symbolami A i B.

# Uziemienie modułu interfejsu

W przypadku instalowania długich linii transmisyjnych (powyżej 50m) oraz gdy linia przebiega na zewnątrz budynku, można podłączyć uziemienie do interfejsu. W przypadku przebicia elektrycznego do linii transmisyjnej, nastąpi odprowadzenie ładunku poprzez uziemienie. W najgorszym przypadku uszkodzeniu ulegnie sam interfejs, jednak nie przepuszczając przepięcia dalej. Z boku obudowy – obok gniazda USB znajduje się otwór do podłączenia uziemienia. Od góry obudowy znajduje się otwór umożliwiający dokręcenie zacisku. Uziemienie należy wykonać przewodem co najmniej 1,5mm<sup>2</sup>. Producent interfejsy gwarantuje że dochował wszelkiej staranności w celu zapewnienia odpowiedniego zabezpieczenia na wypadek przepięcia, lecz nie ponosi odpowiedzialności w przypadku strat wynikłych w wyniku przepięcia.

# Najczęściej występujące problemy

Satysfakcjonujące działanie interfejsu wymaga poprawnego wykonania czynności instalacji urządzenia w komputerze oraz prawidłowego podłączenia linii transmisji danych. Poniżej przedstawione są typowe przypadki kłopotów z uruchomieniem. Jeśli mają Państwo problem z uruchomieniem, a poniższy opis nie rozwiązuje problemu, prosimy o kontakt telefoniczny z producentem: 0/608-510-218 lub poprzez internet [www.z-tech.pl](http://www.z-tech.pl/)

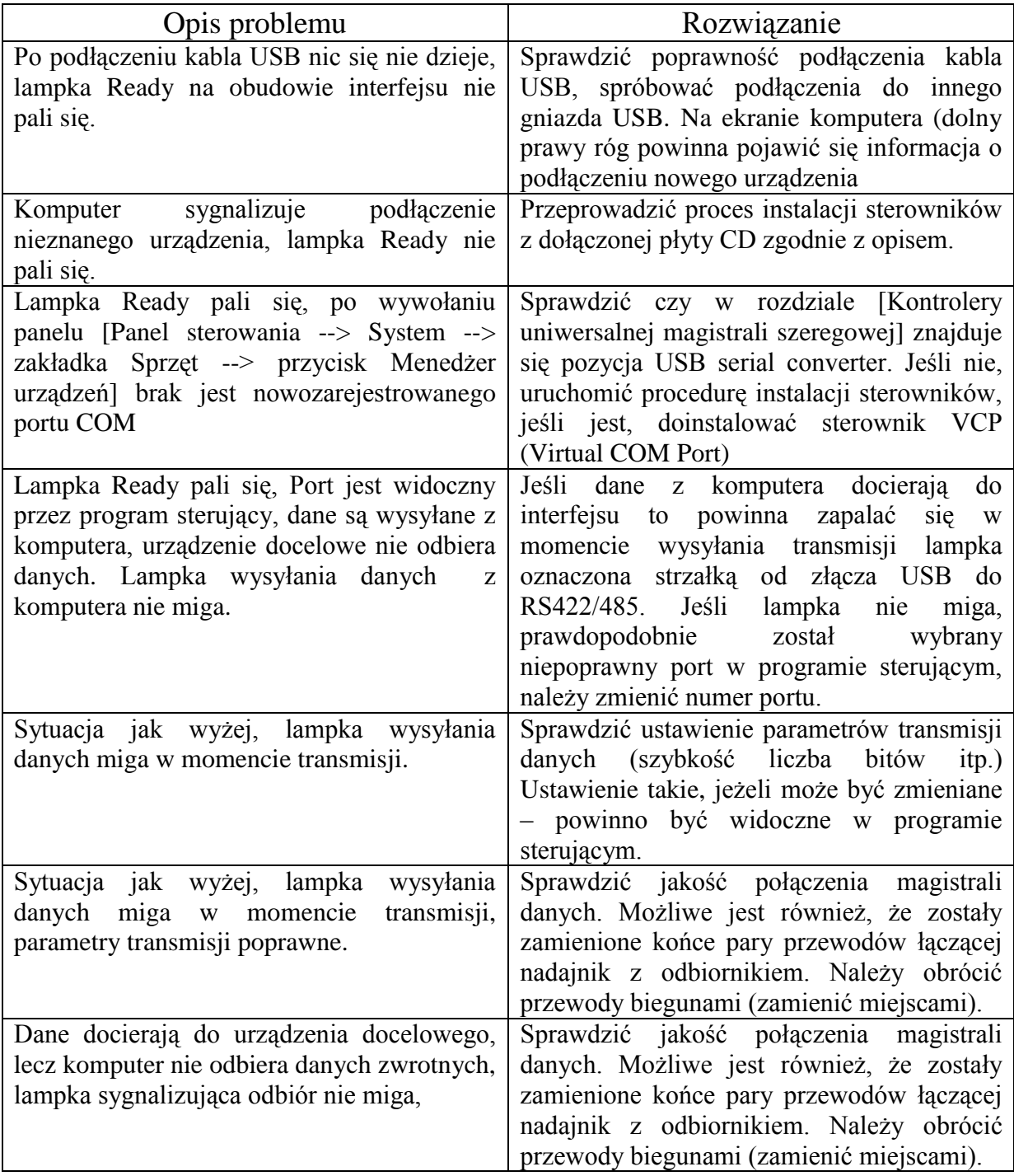

## GWARANCJA

Producent udziela 24 miesięcznej gwarancji na urządzenie – Interfejs USB/RS422/485 z optoizolacją.

Gwarancja obejmuje wszelkie uszkodzenia interfejsu powstałe podczas jego prawidłowej eksploatacji.

Uszkodzenie mechaniczne, modyfikacja lub otwieranie obudowy interfejsu powoduje utratę gwarancji.

Po zakończeniu okresu gwarancji urządzenie podlega serwisowi producenta.

Urządzenie, zgodnie z Ustawą o Ochronie Środowiska nie może być wyrzucane, należy po złomowaniu przekazać je do producenta w celu utylizacji.

Producent jest zarejestrowany w bazie Głównego Inspektora Ochrony Środowiska pod numerem: **E 0 0 0 5 6 7 3 W**

Data produkcji:

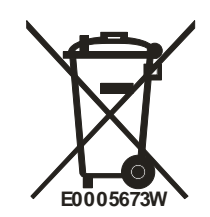